# WHO MADE WHO

THE CREATIVE STUDIO OF MISS AMY JO

# **IDEATION - ONE POINT INTERACTION**

## **PROPOSAL**

#### SCREEN PRINTING IS MY GLIMMER.

**CONTEXT:** EXPERIMENTAL INTERACTION CLASS **MEDIUM:** DIGITAL **TOOLS:** VS CODE, GITHUB, P5.JS, PHOTOSHOP

**RESEARCH METHODS:** GOOGLE, COLLEAGUES

I would like to show the layers that make up a multi-colored screen print using the mouse for interaction. I screen print my work by hand and love the surprises encountered in the printmaking process. Due to the pandemic and working through grad school, printmaking has taken a back seat in my practice. I really miss it and I hope to get back in the studio soon. In the meantime, I hope this little digital interaction piece will glimmer as a happy reminder.

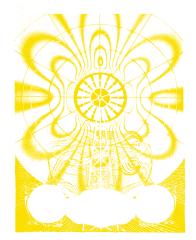

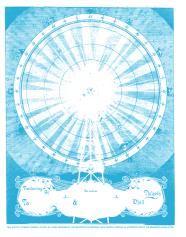

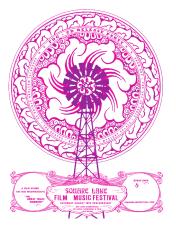

# WHO MADE WHO

THE CREATIVE STUDIO OF MISS AMY JO

# **IDEATION - ONE POINT INTERACTION**

## THE PLAN

Layer images of my design work separated into yellow, cyan, and magenta to simulate the colors mixing of layers as they would be screen printed.

### **POTENTIAL CHALLENGES -**

Layering multiple images with transparency. Determining the mouse interaction. CSS to make the page aesthetically pleasing and work on screen correctly.

#### **INSPIRATION** -

My friends JW & Melissa of Little Friends of Printmaking make cool process videos that show each color as it is being printed. Check out the LFOP instagram here!

TECHNICAL – p5.Riso (see inset) Mouse Functions

REFERENCES – Transparency

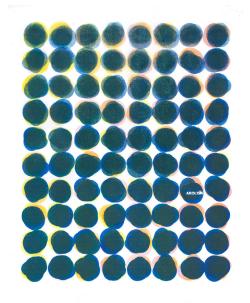

There are some great examples on **p5.Riso** that I can try to incorporate into this project.

# **PROOF OF CONCEPT**

A simple working version of transparency using a jpg of my work here: https://aflattum.studio.mcad.edu/ei/ex1/

GitHub set up here: github.com/missamyjo/ei

The GitHub and MCAD server are setup for the files I will be saving. I sketched out the general concept via a short video\*. I tested the p5.js transparency tutorial with one of my art images and it worked flawlessly. The next hurdle will be trying to layer multiple, single color images to mix colors and show the process of screen printing each color individually.

\*a short video will be attached in Canvas studio that demonstrates the layering.

### TECHNICAL ADVICE?

Any suggestions for how to layer multiple, transparent images in p5.js?

#### FEEDBACK?

What would you like to see happen with the images and mouse interactivity? Click anywhere to add a new layer? Click a button (or series of buttons) to add a new layer?